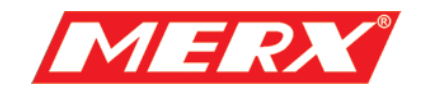

# **Instrukcja Użytkownika**

# **Pulpit sterowniczy**

# **MG-K-102**

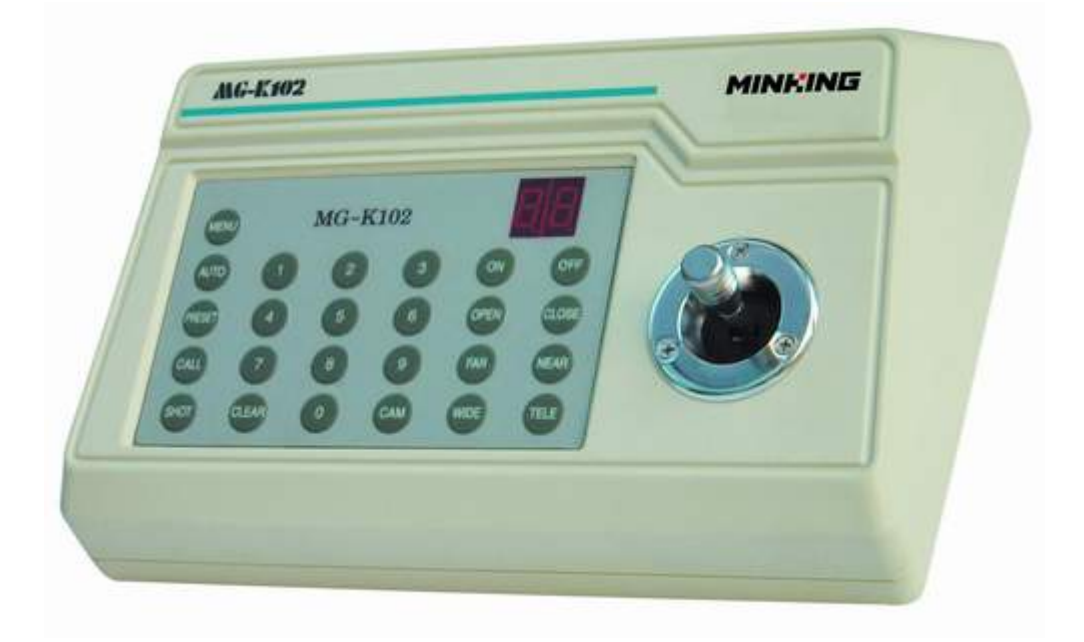

**PHU Merx D.Migacz, K.Poręba, A.Strozik Spółka Jawna ul. Nawojowska 88b, 33-300, Nowy Sącz** tel.018 4438660 fax. 018 4438665 www.merx.com.pl

e-mail: biuro@merx.com.pl

# **Wprowadzenie**

### **1.1 Ważne ostrzeżenia i zabezpieczenia.**

Przed przeprowadzeniem instalacji wysoce zalecane jest przejrzenie poniższych ostrzeżeń.

- (1) Instalacja powinna być przeprowadzona przez wykwalifikowanego pracownika.
- (2) Metoda instalacji powinna być odpowiednio dostosowana i zgodna normami

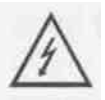

Ten symbol oznacza niebezpieczne napięcie, które grozi porażeniem, wewnątrz urządzenia.

Uwaga: Aby zredukować ryzyko porażenia elektrycznego. Nie należy zdejmować osłony obudowy. W razie potrzeby skontaktuj się z wykwalifikowanym serwisem firmy PHU Merx.

UWAGA: Urządzenie było testowane i sprzęt był testowany, aby sprostać wymogom klasy A cyfrowego urządzenia, zgodnymi z częścią 15 wytycznych normy FCC. Norma ta została ustalona, aby zapewnić uzasadnioną ochronę przed szkodliwym środowiskiem, gdy sprzęt jest używany w środowisku komercyjnym. Zainstalowanie urządzeń niezgodnie z instrukcją może spowodować zakłócenia radiowe, odbierane przez inne urządzenia.

# **ZAWARTOŚĆ ZESTAWU**

Zestaw zawiera jeden pulpit sterowniczy i instrukcję obsługi. Dokładnie sprawdź wszystkie części i zabezpiecz dokumenty handlowe. Jeżeli wystąpiła jakakolwiek usterka podczas transportu należy natychmiast skontaktować się z dostawcą.

# **SPIS TREŚCI**

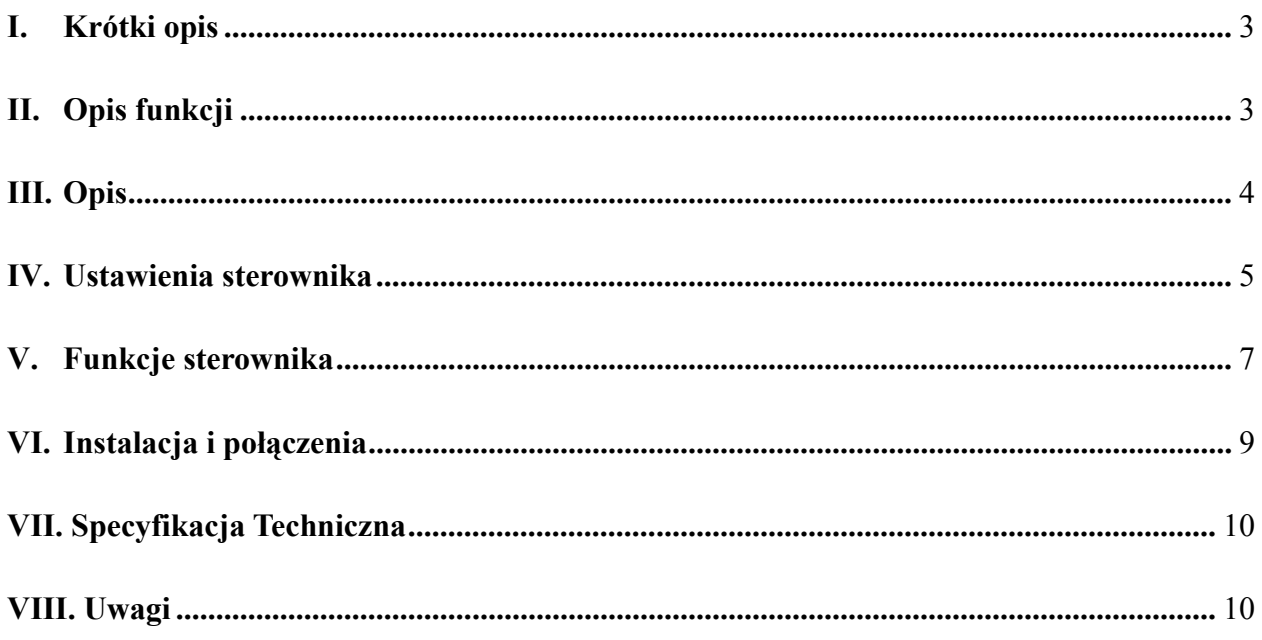

#### I. Krótki opis

Niniejszy pulpit sterowniczy może obsługiwać głowice szybko-obrotowe, dekodery i inne urządzenia z odbiornikami telemetrycznymi. Łączy się on z odbiornikiem przez EIA/RS-485. Domyślnie pulpit sterowniczy może obsługiwać do 32 kamer/głowic szybko-obrotowych lub dekoderów, a maksymalna odległość między obiektem sterowanym a pulpitem to 1.2Km. Może on także obsługiwać dodatkowe funkcje urządzeń pan-tilt takie jak: obiektyw, oświetlenie, wycieraczki i inne.

#### **Główne funkcje:**

- $\bullet$  Zakres dostępnych adresów urządzeń: 0~64
- Obsługa funkcji kamer takich jak na przykład włączenie/wyłączenie zasilania
- Sterowanie ruchem obrotowym kamery przy różnych prędkościach
- Programowanie i wywoływanie pozycji preset kamer szybkoobrotowych. 64 pozycji preset może zostać zaprogramowanie.
- Ręczne lub automatyczne sterowanie kamerą obrotową, oraz zmiana ustawień kamery przez wywoływanie menu ustawień
- Ręczne sterowanie funkcjami obiektywu: focus, zoom, iris

# II. Opis funkcji:

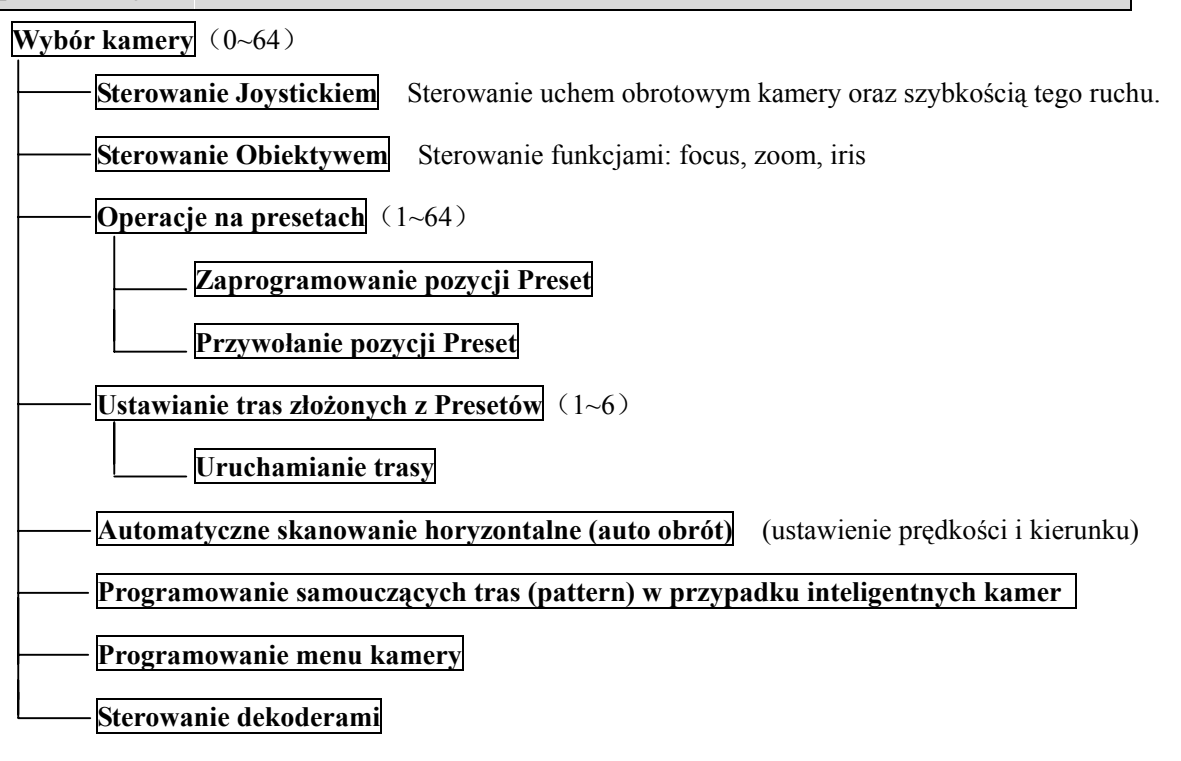

## **III. Opis**

#### **1. Panel przedni (Rys.1)**

Panel przedni składa się z przycisków funkcyjnych, wyświetlacza pokazującego aktualnie obsługiwany adres urządzenia i joysticka sterującego ruchem kamery w lewo, prawo, górę, dół.

Opis przycisków:

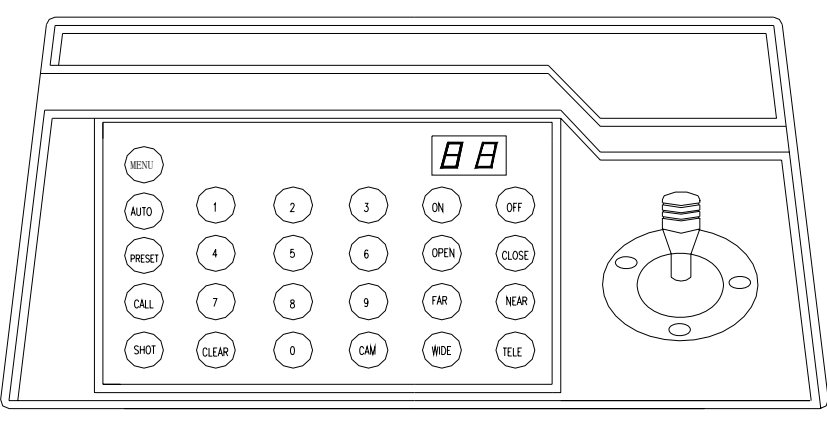

Rys. 1

- **CAM**: Wybór adresu kamery
- **MENU:** Pomocniczy przycisk
- AUTO: Funkcja auto-obrotu.
- **CLEAR:** Wykasowanie wprowadzonego numeru
- 0-9: Klawisze numeryczne
- **WIDE**: Szeroko (obiektyw)
- **TELE**: Wąsko (obiektyw)
- FAR: Oddalenie (obiektyw focus)
- **NEAR**: Przybliżenie (obiektyw focus)
- **• OPEN:** Otwarcie przysłony iris
- **• CLOSE**: Zamknięcie przysłony iris
- **ON:** Włączenie ustawienia funkcji
- **OFF:** Wyłączenie ustawienia funkcji
- **• CALL:** Przywołanie pozycji preset
- **• PRESET**: Zaprogramowanie pozycji preset
- **•** SHOT: Uruchomienie trasy

### **2. Tylni panel (Rys.2)**

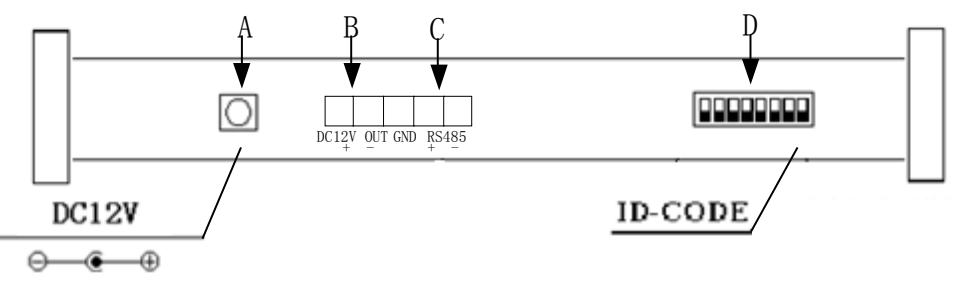

- A. Złącze zasilania: DC12V
- B. Wyjście DC12V
- C. Port RS485
- D. ID-Code: Wielo-przełącznik. Ustawienie adresu ID urządzenia, protokołu, baud rate'a.

# IV. Ustawienia sterownika

a) Rodzaj protokołu PTZ, prędkość baud rate są ustawiane przy użyciu wielo-przełącznika ID-Code (Rys.2) Przełączniki od DIP1-DIP4 odpowiadają za rodzaj protokołu PTZ. Patrz poniższa tabelka.

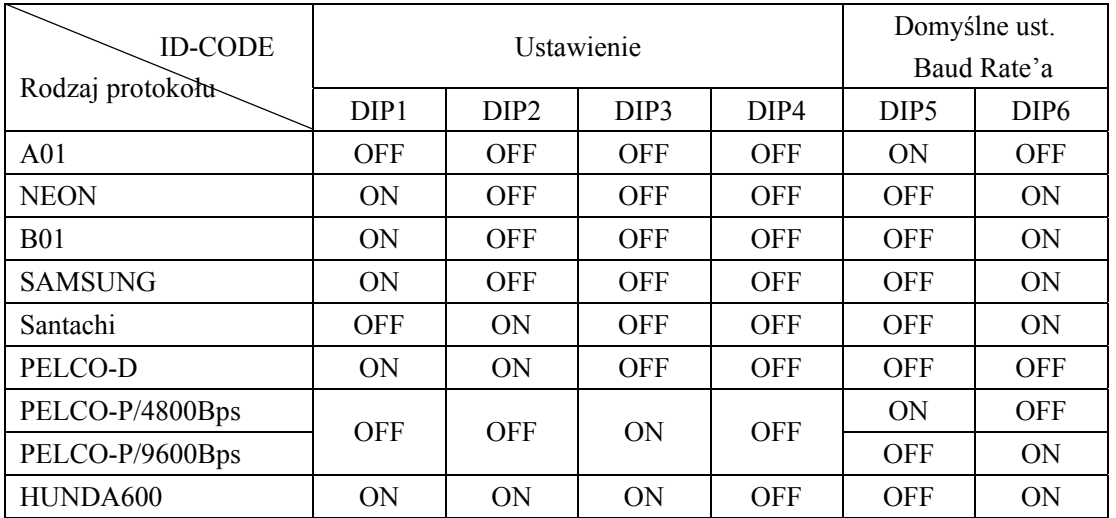

b) Przełączniki DIP5 i DIP6 są używane do ustawienia prędkości transmisji - baud rate. (DIP7 i DIP8 są nieużywane) Patrz poniższa tabelka:

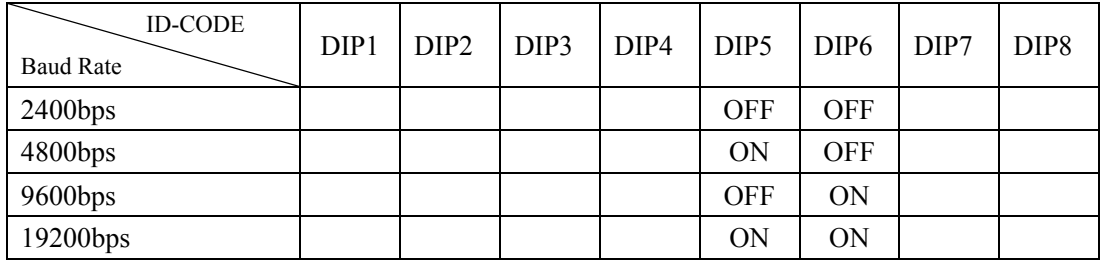

c) Niektóre z ustawień wielo-przełącznika ID-Code:

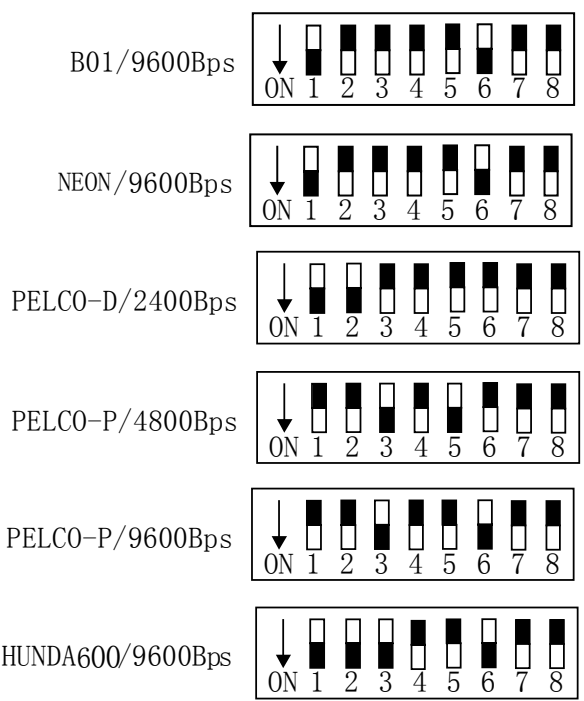

# V. Funkcje sterownika

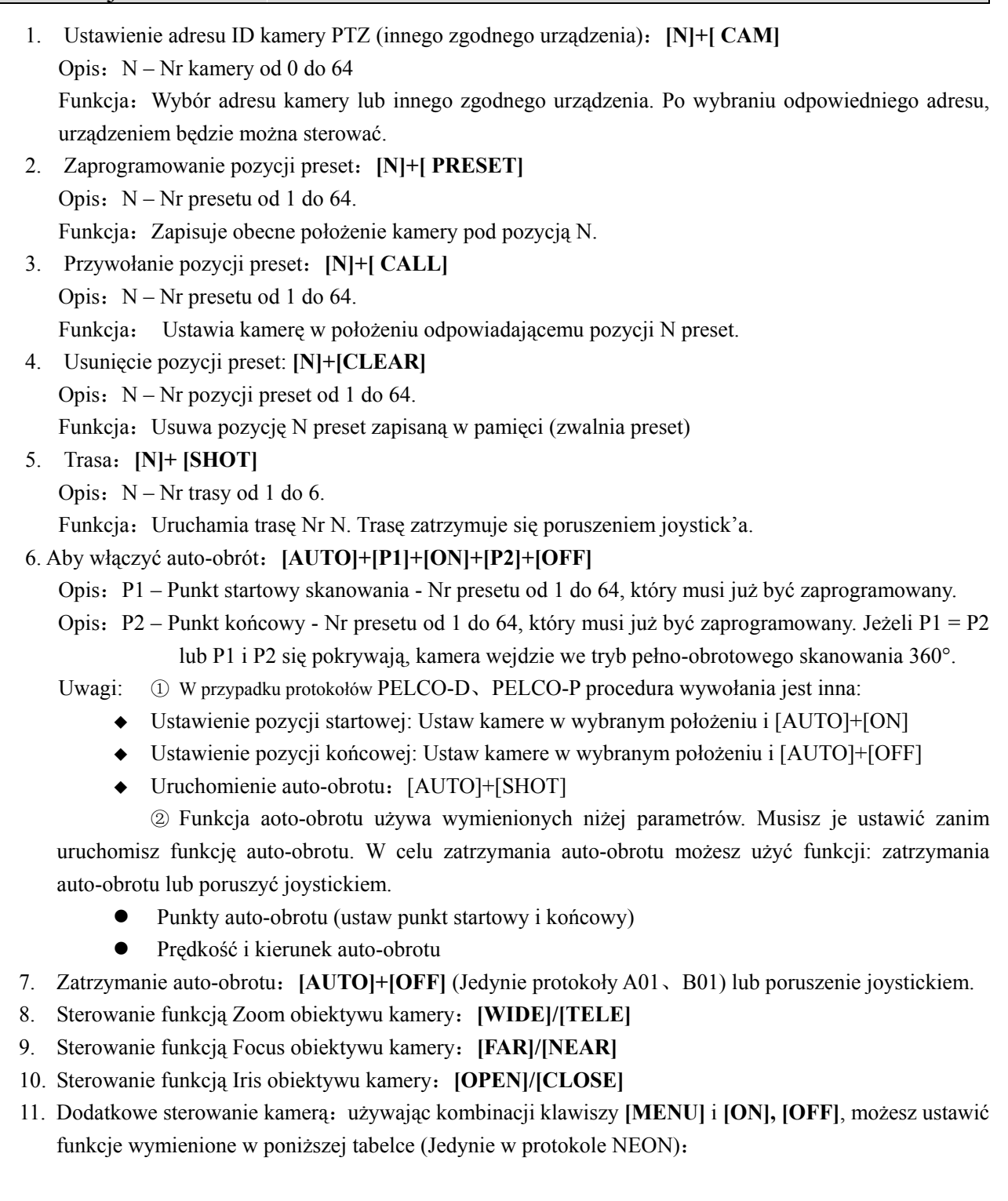

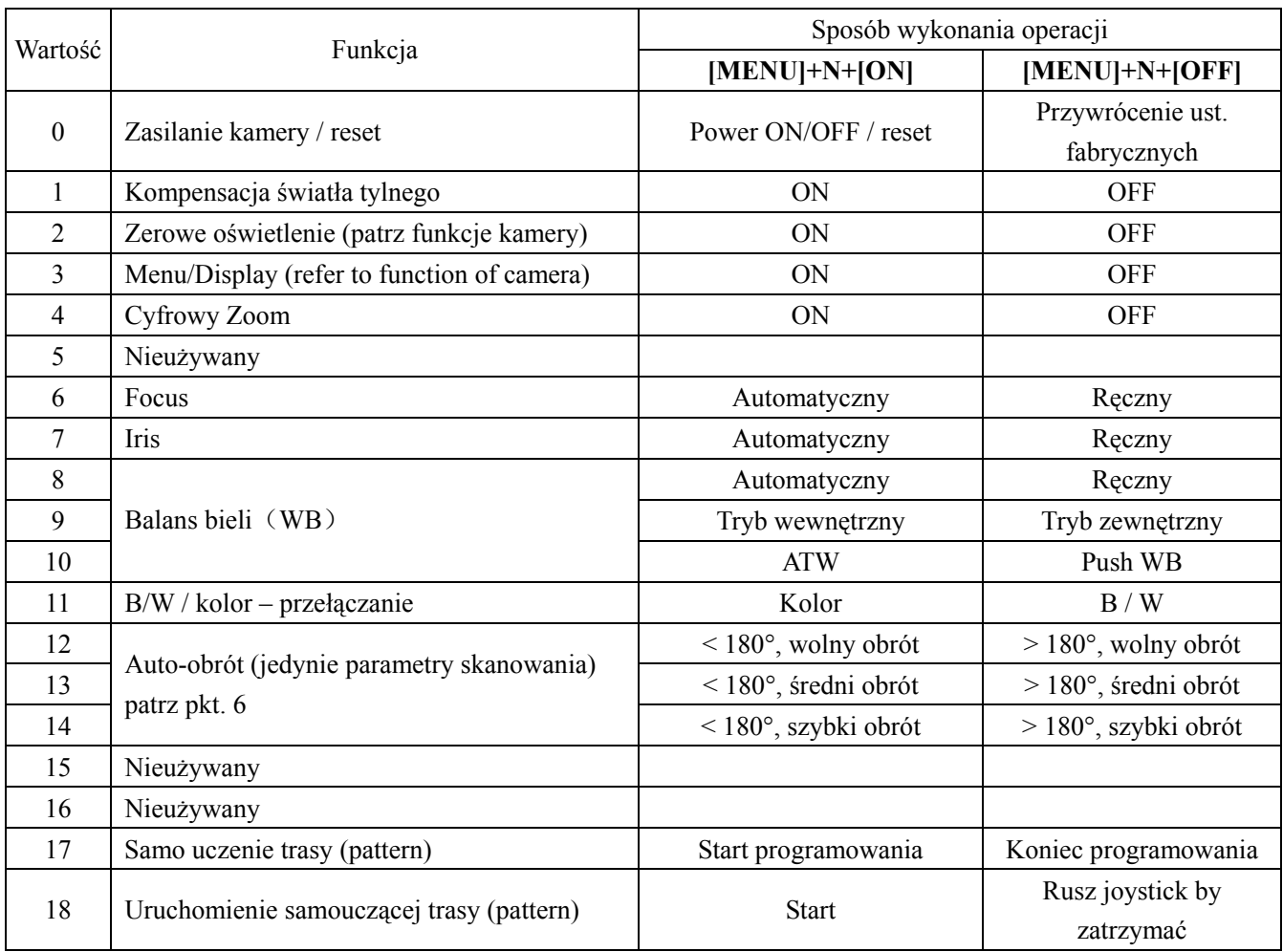

- z W przypadku różnych kamer, funkcje sterowania mogą być różne.
- z Jeżeli kamera posiada menu ekranowe, włączaj / wyłączaj je komendami "**[MENU]+[3]+[ON]"** i **"[MENU]+[3]+[OFF]".** Gdy menu jest już wyświetlone na ekranie:
	- 1. Wybieraj pozycje menu przyciskami: **[WIDE]/[TELE] góra / dół**;
	- 2. Wartości zmieniaj przyciskami: **[FAR]/[NEAR]**;
	- 3. Po zmienieniu ustawień proszę wyłączyć menu tak jak wskazano powyżej
- z Zauważ różnicę pomiędzy menu OSD obrotnicy a menu OSD modułu kamery. Aby przywołać menu OSD obrotnicy wybierz: **"[64] +[CALL]"** a następnie:
	- 1. Gdy wyświetli się menu OSD poruszaj się po nim używając, joystick'a **góra / dół** aby wybrać pozycję; **prawo / lewo** – aby dokonywać zmian;
	- 2. Przyśpiesz dokonywanie operacji zmiany przez przytrzymanie joysticka w jednym położeniu (np. w prawo).
	- 3. Ustawienia menu nie zostaną wymazane nawet po zaniku zasilania;

12. Używaj joysticka, aby sterować ruchem kamery:

Ruch kamery może być uzależniony od joysticka i zależnie, w jakim kierunku zostanie on wychylony i pod jakim kontem, kamera wykona odpowiedni obrót z odpowiednią prędkością (patrz Rys.3).

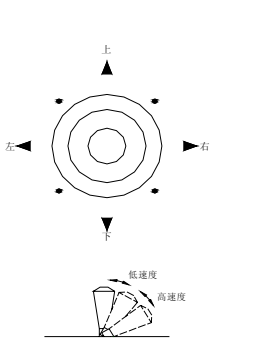

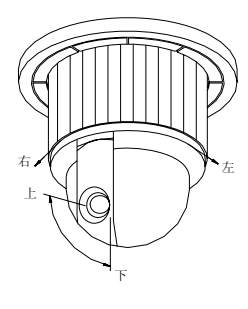

Rys. 3

#### VI. Instalacja i połączenia

Uwaga: Proszę przeczytać instrukcję dokładnie przed podłączaniem jakichkolwiek kabli. Jakie kolwiek złe podłączenie może trwale uszkodzić kamerę lub sterownik. Zanim podłączysz którykolwiek kabel, odłącz wszystkie źródła zasilania. Kablem komunikacyjnym pomiędzy urządzeniami powinna być skrętka ekranowana. Kable sterowania powinny być prowadzone z dala od kabli zasilania i innych źródeł zasilania wywołujących zakłócenia.

- 1. Podłączenie sterownika w układzie sterowania wieloma kamerami (Rys.4)
- 2.Połącznie pomiędzy sterownikiem a kamerą (Rys.5)

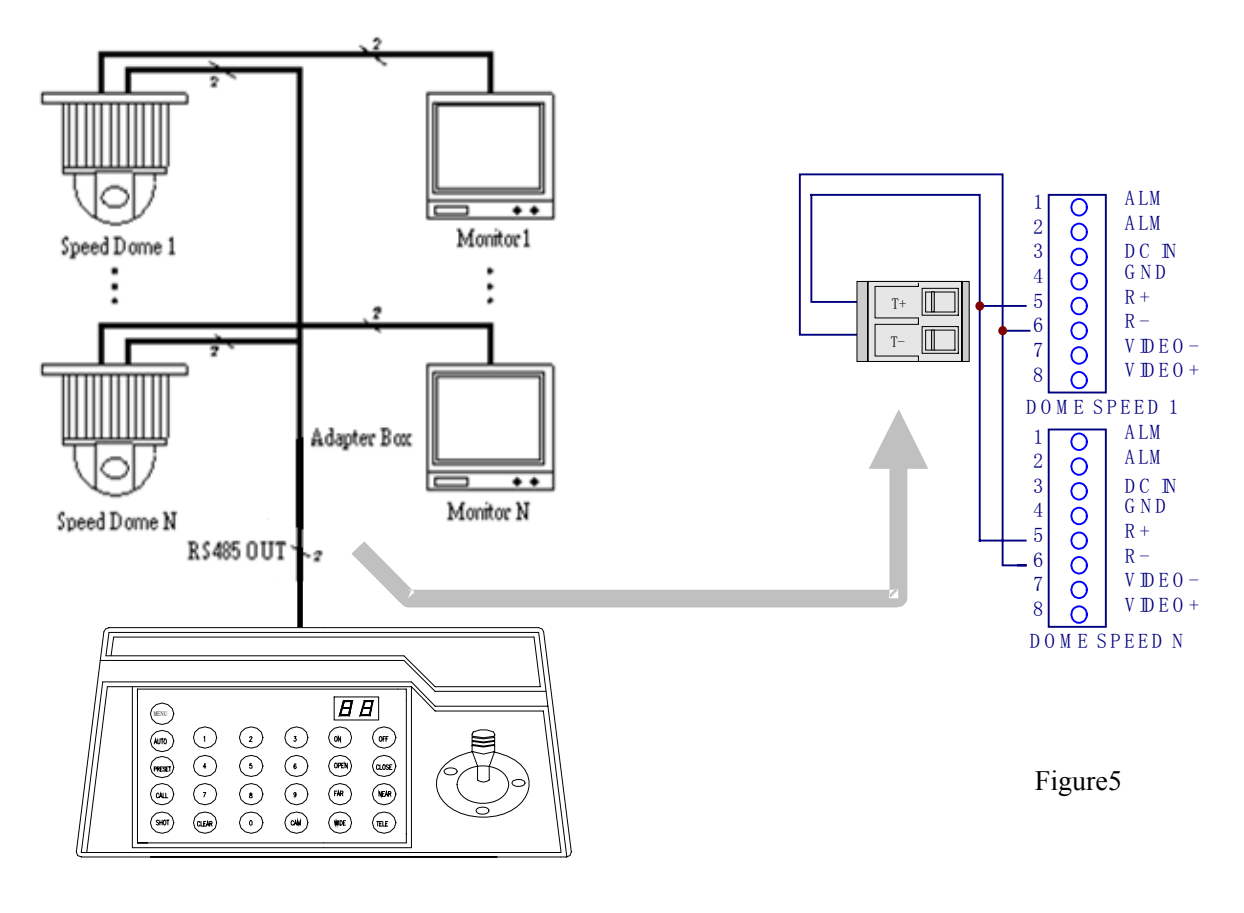

Rys. 4

### VII. Specyfikacja techniczna

- ◆ Komunikacja pomiędzy sterownikiem a kamerami: Port / multi-port i pół-duplex.
- ◆ Złącze komunikacyjne: RS-485.
- Baud Rate:Cztery prędkości: 2400Bps, 4800Bps, 9600Bps i 19200Bps.
- Zasięg komunikacji:1200M (maksymalnie)
- $\triangleleft$  Zasilanie: 500 mA
- $\blacklozenge$  Wymiary: 188  $\times$  97  $\times$  70 (mm)
- $\bullet$  Waga: 0.5 Kg
- Liczba obsługiwanych kamer: Do 32 sztuk.

#### VIII. Uwagi

- Proszę uważnie przeczytać instrukcję.
- Instrukcja skupia się głównie na omawianiu protokołu PTZ: **B01**. Jako jednym z najciekawszych.
- Sterownik wymaga zasilania 12VDC. Proszę dokładnie sprawdzić zasilacz (napięcie, polaryzacja) przed podłączeniem do sterownika
- Nie używaj w środowisku wilgotnym, mokrym!
- Nigdy nie rozbieraj obudowy urządzeni. W przypadku awarii skontaktuj się z dostawcą.
- Sterownik posiada zintegrowany multi-protokół. Pamiętaj, aby wybrać odpowiedni do danej kamery.